## **PURWARUPA E-LEARNING BERBASIS MOODLE PADA ONE STOP ENGLISH COURSE KUDUS**

**Tri Listyorini<sup>1</sup> , Endang Supriyati<sup>2</sup> , Bustomi Arisandi<sup>3</sup>** <sup>1,2</sup>Teknik Informatika Universitas Muria Kudus. <sup>3</sup>STAI Darul Hikmah Email: [trilistyorini@umk.ac.id](mailto:trilistyorini@umk.ac.id)<sup>1</sup>, [endang.supriyati@umk.ac.id](mailto:endang.supriyati@umk.ac.id)<sup>2</sup>. abindri9@gmail.com<sup>3</sup>

#### **ABSTRACT**

*The development of learning in a pandemic condition is in the public's attention. In order to prevent the spread of COVID-19, formal and informal schools have started implementing e-learning. Limited face-to-face meetings make learning hampered. Online is one way to keep learning going, through whatsapp groups, zoom, google meet or other platforms. To support online learning, learning at One Stop English (OSE) develops online learning with E-learning using the Moodle platform. With E-learning OSE makes learning easier and more fun, because in E-learning you can share material, do online learning through the platforms that have been provided.*

*Keywords: e-learning, moodle, covid 19* 

## **ABSTRAK**

*Perkembangan pembelajaran dalam kondisi pandemi menjadi sorotan besar oleh khalayak. Guna mencegah penyebaran covid 19, sekolah formal dan informal mulai menerapkan e-learning. Terbatasnya pertemuan tatap muka, menjadikan pembelajaran menjadi terhambat. Daring merupakan salah satu cara untuk pembelajaran tetap berjalan, melalui whatsapp grup, zoom, google meet atau platform yang lain. Tujuan pengabdian ini adalah untuk mendukung pembelajaran secara daring, sehingga pembelajaran tetap berlangsung untuk siswa yang berada di luar kota. Pembelajaran pada One Stop English (OSE) mengembangkan pembelajaran online dengan E-learning menggunakan platform moodle. Metode dalam pengabdian ini adalah analisa kebutuhan, instalasi moodle dan zoom, penyusunan materi pelatihan, pembuatan akun tutor, pelaksanaan pelatihan dan evaluasi serta pelaporan, yang bertujuan agar tentor serta pemilik dapat menggunakan aplikasi e-learning dengan maksimal.* 

*Kata Kunci: e-learning, moodle, covid 19*

## **A. PENDAHULUAN**

*One Stop English* (OSE) merupakan Lembaga kursus Bahasa Inggris yang ada di Kauman Kudus. Selama pandemi dalam 2 tahun ini pembelajaran kursus terbatas, berbeda dengan sebelum pandemi COVID 19 ini melanda di Indonesia termasuk di Kota Kudus. Dalam rangka mengoptimalkan pembelajaran di lembaga kursus OSE, tim Pengabdian Kepada Masyarakat (PKM) Universitas Muria Kudus dan tim lembaga kursus OSE mengimplementasikan *Moodle* dan *zoom* sebagai platform pembelajaran daring. *E-learning* mempunyai dua tipe yaitu *synchronous* dan *asynchronous*. *Synchronous* artinya proses pembelajaran terjadi di waktu yang sama (guru dan murid *online* di waktu yang sama) , *asynchronous* berarti guru dan murid *online* di waktu yang berbeda. *Asynchronous* ini populer dengan nama *e-learning* (Zainudin, 2020) (A. Rubhasy, 2021) . E-learning memberikan kesempatan bagi siswa untuk memegang kendali kesuksesan belajar masing-masing. Siswa bisa menentukan kapan akan mulai dan kapan akan selesai. Mulai materi ke berapa atau bab yang mana, bahkan melewati materi yang dianggap sudah mampu (S. Weetebula, 2018) (Elyas, 2018) (Muhammad Hanif Fahmi, 2018). Pada Lembaga kursus OSE ini menggunakan konsep pembelajaran "*Joyful Learning*". Konsep pembelajaran "*Joyful Learning*" ini merupakan proses pembelajaran yang di dalamnya terdapat kohesi yang kuat antara pendidik dan peserta didik, demikian ada hubungan yang menyenangkan antara guru dan siswa (Husnul Huda, 2017) (Sufiani, 2021). Proses penyelenggaraan *e-learning*  membutuhkan sebuah *Learning Management System* (LMS) yang berfungsi untuk mengatur tata laksana penyelenggaraan pembelajaran. Salah satu LMS yang digunakan untuk *e-learning* adalah *moodle*.

Purwarupa E-Learning Berbasis Moodle pada One Stop English Course Kudus

*Moodle* dapat digunakan sebagai media untuk pembelajaran interaktif juga sebagai pendukung pelaksanaan tatap muka di kelas. Melalui *elearning moodle*, materi pembelajaran dapat di akses kapan saja dan di mana saja, di samping itu materi dapat diperkaya dengan berbagai sumber belajar dan dapat diperbaharui dengan cepat oleh pengajar.

Pengabdian terkait yang pertama mengambil tema Pelatihan E-Learning Moodle Berbasis Cloud Untuk Tutor/Guru Pusat Kegiatan Belajar Masyarakat (PKBM). Dalam pengabdian ini menggunakan metode pelaksanaan terdiri dari: (1) Analisis Kebutuhan; (2) Implementasi CloudMoodle; (3) Penyusunan Materi Pelatihan; (4) Pendataan Calon Peserta Pelatihan; (5) Pembuatan Akun Tutor/Guru PKBM; dan (6) Evaluasi dan Pelaporan. Pelatihan diikuti oleh 31 peserta yang berasal dari dari 10 institusi PKBM. (Rubhasy, et al., 2021)

Pengabdian terkait yang kedua dari Dewi Setiyaningsih dkk, yaitu berjudul Pelatihan penggunaan E-learning berbasis moodle pada guru sekolah dasar islam harapan ibu Pondok Pinang. Metode yang digunakan adalah melakukan studi pendahuluan, sosialisasi, pelatihan e-learning dan evaluasi Tahapan terakhir. (Setiyaningsih, et al., 2022)

Pengabdian yang berikutnya diambil dari Jurnal Inovasi dan Teknologi Pembelajaran dengan judul Pelatihan Dan Penerapan E-Learning Dan M-Learning Berbasis Moodle Bagi Guru Siswa SMK Persada Dan Bajiminasa Makassar. Pengabdian ini bertujuan untuk memberikan bekal ilmu pengetahuan dan teknologi tentang bagaimana membuat e-learning dan mengembangkan konten e-learning. Perangkat lunak yang digunakan sebagai media pembuatan adalah perangkat lunak LMS (Learning Management System) MOODLE yang berbasis open source. (Wahid & Luhriyani, 2015)

Pengabdian yang diselenggarakan oleh tim pengabdi Universitas Muria Kudus, mengangkat tema e-learning untuk meningkatkan fasilitas dari One Stop English serta pembelajaran selama pandemi dapat berjalan tanpa ada halangan. Dengan konsep pembelajaran "*Joyful Learning*", pengabdian ini juga melatih tentor di OSE untuk dapat membuat konten baik grafik maupun video pembelajaran yang menarik. Sehingga dengan adanya e-learning dan konten yang menarik di dalamnya, siswa lebih tertarik belajar Bersama OSE. Tidak hanya lingkup kota Kudus saja, namun siswa dapat datang dari mana saja, dikarenakan e-learning ini dapat diakses di mana saja dan kapan saja.

## **B. PELAKSANAAN DAN METODE**

Pelaksanaan pengabdian kepada masyarakat ini mempunyai beberapa tahap yaitu analisa kebutuhan, instalasi *moodle* dan *zoom*, penyusunan materi, pembuatan akun tutor, pelaksanaan pelatihan dan terakhir evaluasi dan pelaporan, seperti yang terlihat pada gambar 1.

Adapun tahapan pelaksanaan PKM ini dapat dilihat pada gambar 1 berikut:

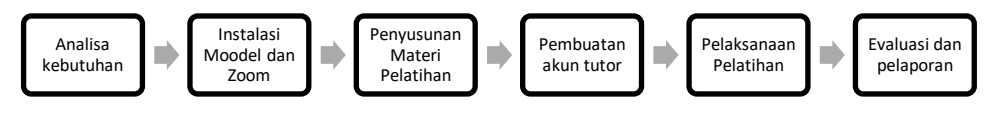

**Gambar 1.** Tahapan pelaksanaan PKM

## **Tahap Analisa kebutuhan**

Setelah melakukan pengamatan dan inventaris masalah pada lembaga kursus OSE, maka tim pengabdi membuat tabel masalah dan solusinya. Berikut tabel yang berisi masalah dan solusinya.

| N <sub>0</sub> | 'ermasalahan |  |
|----------------|--------------|--|
|                |              |  |

Purwarupa E-Learning Berbasis Moodle pada One Stop English Course Kudus

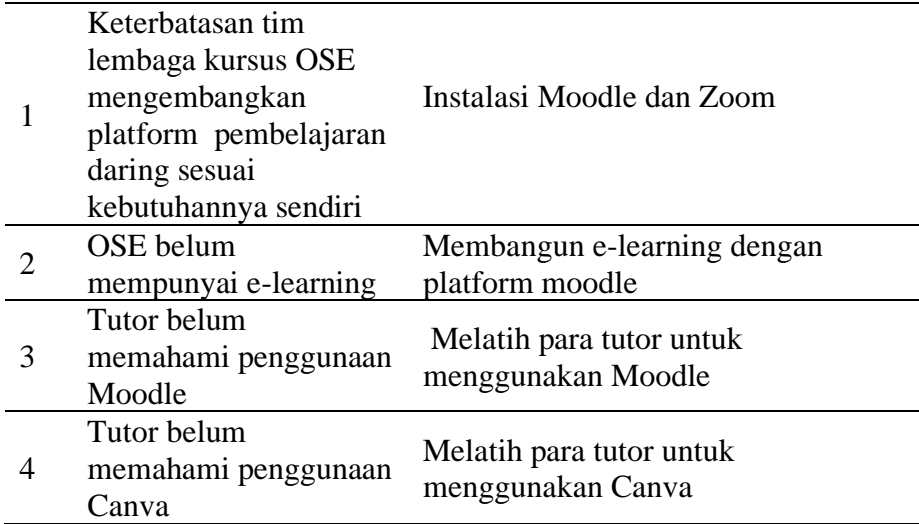

Dengan melihat permasalahan dan solusinya maka, tim PKM Universitas Muria Kudus mengusulkan model pembelajaran daring sebagai berikut:

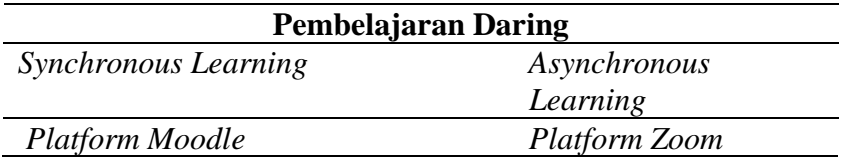

## **Instalasi Moodle dan Zoom**

Analisa kebutuhan telah dijalankan, selanjutnya adalah melakukan instalasi moodle dan zoom. Instalasi ini dilakukan oleh tim PKM dari UMK untuk selanjutnya akan disetting sesuai dengan kebutuhan dari one stop English. Selain instalasi moodle, juga melakukan instalasi untuk platform zoom/ jitsi/ platform yang lainnya di dalam aplikasi e-learning.

## **Penyusunan Materi Pelatihan**

Materi pelatihan disusun untuk mempermudah tentor dan pemilik OSE dalam mengoperasikan e-learning ini. Materi berisi panduan cara membuat kelas, invite siswa, cara menambahkan course dan lain sebagainya. Selain itu materi dilengkapi dengan panduan membuat konten grafis menggunakan canva serta konten video menggunakan capcut, viva video atau platform yang lainnya.

#### **Pembuatan Akun**

Setelah aplikasi siap untuk dijalankan, tim PKM UMK membuatkan akun untuk tutor/ tentor, pemilik (admin) serta siswa. Untuk selanjutnya akun tutor maupun siswa dapat di buat oleh admin.

## **Pelaksanaan pelatihan**

Pelaksanaan pelatihan diselenggarakan di tempat kursus one stop English yang beralamat di Kauman wetan No.588, Kudus, Kauman, Kec. Kota Kudus, Kabupaten Kudus, Jawa Tengah 59313. Diikuti tentor, pemilik dari one stop English serta tim PKM dari Universitas Muria Kudus.

#### **Evaluasi serta pelaporan**

Evaluasi serta pelaporan merupakan tahap akhir dari pengabdian ini. Evaluasi dilakukan secara online melalui whatsapp, ada kendala atau tidaknya. Selama ini belum ada kendala yang signifikan terkait e-learning yang dibangun. Pelaporan dibuat untuk laporan pertanggungjawaban tim PKM ke Lembaga.

Purwarupa E-Learning Berbasis Moodle pada One Stop English Course Kudus

### **C. HASIL DAN PEMBAHASAN**

*Moodle* dikembangkan di lingkungan platform LAMP (*Linux, Apache, MySQL* dan PHP). Untuk kebutuhan ini *Moodle* di implementasikan pada lingkungan Windows 10. Adapun spesifikasi minimal *hardware* adalah 2 *core* CPU, 2GB *memory* dan 40 GB *storage*.

Materi pelatihan meliputi pengenalan *E-learning* Lembaga kursus *One Stop English*, desain sosial media dan pembaruan *website* dari Lembaga kursus One Stop English. Ketiga materi ini berguna bagi *tentor* dan pemilik dari Lembaga kursus One Stop English, dikarenakan dapat digunakan untuk pelaksanaan pembelajaran daring. Di mana pembelajaran daring di sini, menjadi salah satu strategi untuk mendapatkan siswa dari luar kota Kudus. dalam pelatihan ini peserta melakukan praktikum secara langsung dan dapat bertanya setiap saat.

Materi pelatihan yang disampaikan kepada peserta adalah :

- a. Penjelasan umum mengenai aplikasi moodle yang meliputi konsep e-learning, pengenalan moodle, fitur-fitur moodle
- b. Pelatihan pengelolaan materi pembelajaran yang meliputi mengunggah materi ajar, membuat kuis, membuat tugas, membuat forum diskusi.
- c. Pelatihan pengelolaan nilai yang meliputi memasukkan nilai kuis, memasukkan nilai tugas, melihat nilai siswa, mengunduh nilai siswa.
- d. Pelatihan desain dengan canva yang meliputi gambar, teks, warna, latarbelakang dan animasi

### **Khayalak Sasaran**

Obyek dan sasaran dari pelaksanaan PKM Universitas Muria Kudus adalah One Stop English yang beralamat kauman wetan No.588, Kudus, Kauman, Kec. Kota Kudus, Kabupaten Kudus, Jawa Tengah 59313. Peserta pelatihan adalah pengajar, dan staf administrasi. Sedangkan tim PKM adalah dosen dan mahasiswa Universitas Muria Kudus.

### **Tempat dan Waktu Pelatihan**

Berikut adalah waktu pelatihan yang dilaksanakan tim PKM UMK:

| <b>No</b>      | Tahapan                                                       | November 2021 |  |   | Desember 2021 |  |   | Januari 2022 |    |  |  |   |    |
|----------------|---------------------------------------------------------------|---------------|--|---|---------------|--|---|--------------|----|--|--|---|----|
|                |                                                               |               |  | Ш | IV            |  | Ш | Ш            | IV |  |  | Ш | IV |
|                | Analisa dan perancangan                                       |               |  |   |               |  |   |              |    |  |  |   |    |
|                | Wawancara dengan owner one stop english                       |               |  |   |               |  |   |              |    |  |  |   |    |
|                | Wawancara dengan tentor yang tergabung di<br>One stop english |               |  |   |               |  |   |              |    |  |  |   |    |
|                | Pengambilan data I                                            |               |  |   |               |  |   |              |    |  |  |   |    |
|                | Pengambilan data II                                           |               |  |   |               |  |   |              |    |  |  |   |    |
| $\overline{2}$ | Pembuatan Materi                                              |               |  |   |               |  |   |              |    |  |  |   |    |
|                | Pengenalan elearning                                          |               |  |   |               |  |   |              |    |  |  |   |    |
|                | Pengenalan manfaat elearning                                  |               |  |   |               |  |   |              |    |  |  |   |    |
|                | Implementasi aplikasi Elearning                               |               |  |   |               |  |   |              |    |  |  |   |    |
|                | Implementasi isi dari elearning                               |               |  |   |               |  |   |              |    |  |  |   |    |
| 3              | Penyuluhan                                                    |               |  |   |               |  |   |              |    |  |  |   |    |
|                | 4 Penulisan                                                   |               |  |   |               |  |   |              |    |  |  |   |    |
|                | Proposal PKM                                                  |               |  |   |               |  |   |              |    |  |  |   |    |
|                | Laporan PKM                                                   |               |  |   |               |  |   |              |    |  |  |   |    |

**Gambar 2.** Timelines PKM

## **Implementasi hasil**

Kegiatan PKM ini berlangsung selama 3 bulan, dari bulan November 2021 sampai bulan Januari 2022. Kegiatan ini dimulai dari analisa kebutuhan, solusi masalah dengan instalasi *Moodle* dan Zoom, penyusunan materi pelatihan, pembuatan akun tutor, pelaksanaan pelatihan dan evaluasi dan pelaporan. Dalam pelatihan terdapat sistem tim, perancangan tampilan disesuaikan berdasarkan kebutuhan dan kemudahan. Tampilan untuk sistem dirancang semudah mungkin, maka tampilan memiliki konsep dasar yang sama antara *admin* dan *user*, dan berikut adalah tampilan antarmuka *website user* dan *admin*.

*User Interface* merupakan tampilan antar muka dari sistem yang digunakan untuk interaksi dengan *user*. *User Interface* dari sistem

Purwarupa E-Learning Berbasis Moodle pada One Stop English Course Kudus

*E–Learning One Stop English* dibagi menjadi beberapa bagian, di antaranya:

a. Halaman *Login*

Halaman ini digunakan untuk *login* baik sebagai pengajar maupun siswa. Halaman *login* dapat diakses melalui [https://elearning.onestopenglish.id](https://elearning.onestopenglish.id/) dan terlihat pada Gambar 3.

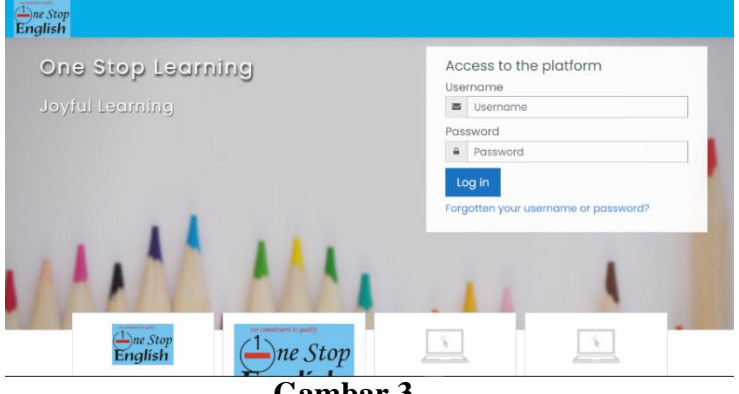

**Gambar 3.** Halaman Login E-learning One Stop English

b. Halaman *Dashboard*

Halaman *dashboard* digunakan untuk admin mengelola kelas, tentor, materi, kategori dan menu yang lainnya. Halaman *dashboard* ini dapat dilihat pada Gambar 4.

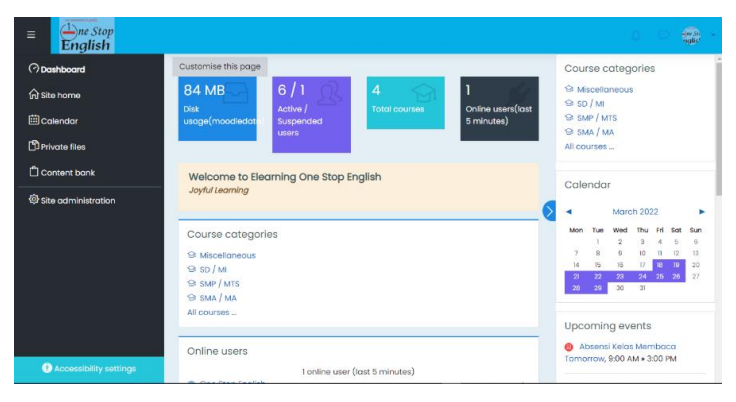

**Gambar 4.** Halaman Dashboard

c. Halaman *Add Category Course* (Siswa)

Halaman *Add Category Course* (Siswa) adalah sebuah halaman untuk mengelola kategori dari mata pelajaran yang akan dibuat. Terlihat pada Gambar 5 untuk halaman *Add Category Course* (Siswa).

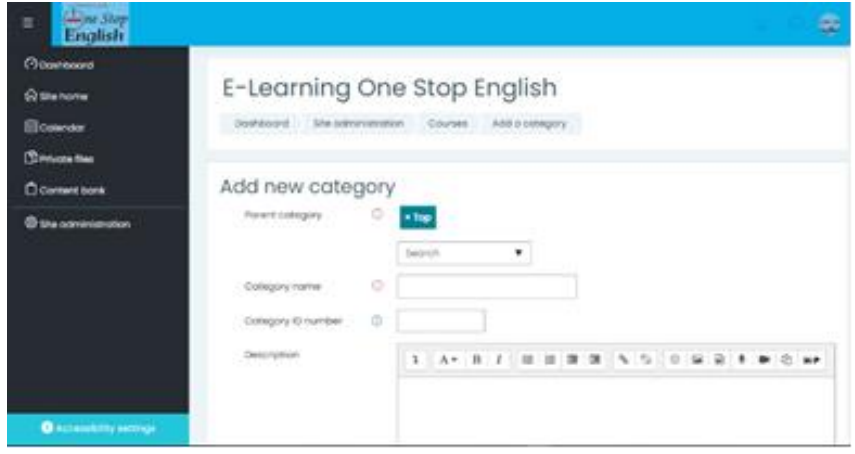

**Gambar 5.** Halaman *Add Category Course* (Siswa)

Pada halaman *Category Course* (Siswa) memiliki fitur: *book* (*download*), file *(create), assignment, lesson, quiz, chat, forum.*

d. Halaman *Dasboard Teacher*

Pada halaman *dashboard Teacher* memiliki fitur*: book (uplod), file (upload), folder (create), assignment(create), lesson (create), quiz(create), chat dan forum).* Halaman *dashboard teacher* dapat dilihat pada Gambar 6.

Purwarupa E-Learning Berbasis Moodle pada One Stop English Course Kudus

**Dharma: Jurnal Pengabdian Masyarakat**

Volume: 3, Nomor: 1, Desember 2022

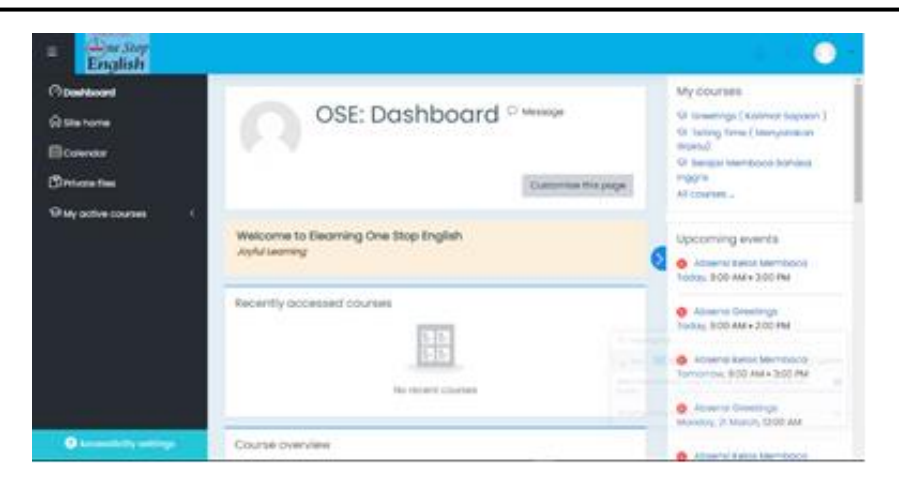

# **Gambar 6.** Halaman *dashboard teacher*

Dokumentasi selama kegiatan Pengabdian Kepada Masyarakat berlangsung. Pada Gambar 7, terlihat kegiatan saat mendemonstrasikan aplikasi ke tentor yang ada di One Stop English. Kegiatan ini meliputi penjelasan aplikasi *e-learning* yang dibuat oleh tim UMK, bagaimana mengoperasikan sistem, membuat video tutorial serta menampilkan video di aplikasi *e-learning* tersebut. Kegiatan ini bertujuan agar setelah pengabdian selesai, para tentor dan pemilik dari One Stop English dapat menggunakan dan memanfaatkan aplikasi *e-learning* ini dengan baik serta bermanfaat dalam pembelajaran.

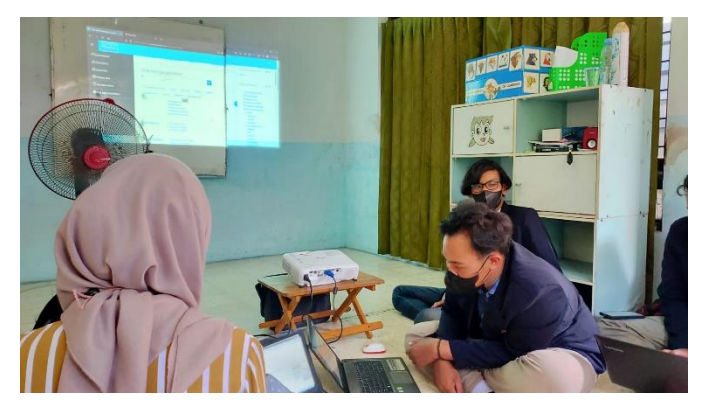

**Gambar 7.** Kegiatan PKM

Kegiatan pengabdian ini juga melatih tentor untuk secara mandiri bisa membuat video pembelajaran. Dengan menggunakan aplikasi yang ada di playstore, seperti capcut, viva video atau video editor yang lainnya, tentor dari *One Stop English* dapat mengolah video pembelajaran lebih menarik. Pada Gambar 8 merupakan tayangan video pembelajaran yang telah berhasil dibuat oleh salah satu tentor selama pengabdian berlangsung.

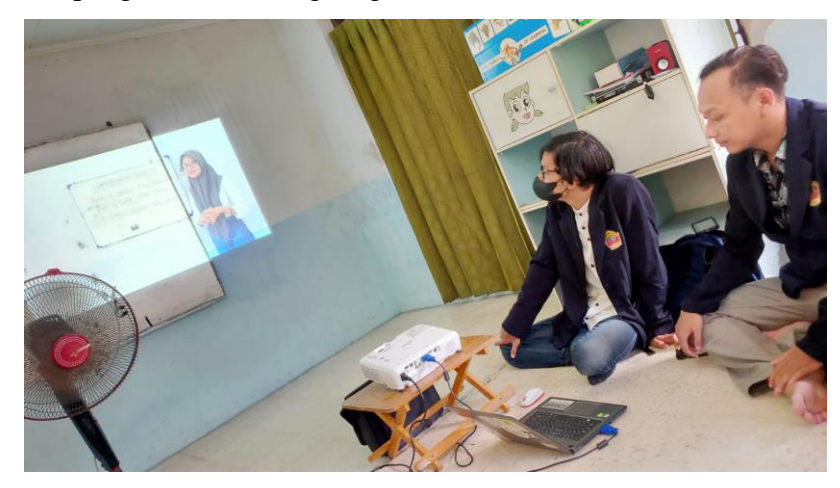

**Gambar 8.** Kegiatan PKM

Kegiatan pengabdian diakhiri dengan foto bersama dengan pemilik, tentor dan tim dari UMK di lokasi Lembaga kursus *One Stop English*. Terlihat foto Bersama dalam kegiatan pengabdian ini pada Gambar 9.

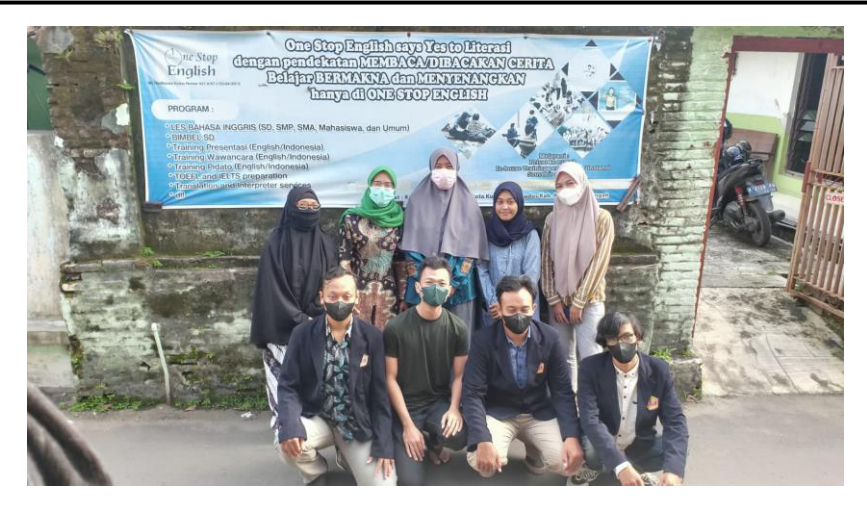

**Gambar 9.** Kegiatan PKM

# **D. KESIMPULAN**

Pengabdian kepada masyarakat dengan tema "Purwarupa *Elearning* Berbasis *Moodle* pada *One Stop English Course* Kudus" ini menghasilkan:

- a. Sistem ini berisi tentang E Learning berbasis website di One Stop English.
- b. Dengan adanya e-learning ini, memudahkan kegiatan pembelajaran di One Stop English secara online, karena pembelajaran dapat dilakukan kapanpun dan dimanapun sesuai kemampuan peserta ajar.
- c. Materi pelatihan disampaikan secara interaktif dengan materi (i) penjelasan moodle, (ii) pengelolaan materi pembelajaran, (iii) desain canva. Sehingga tentor dapat menggunakan dengan baik eelarning ini setelah pengabdian berakhir.
- d. Dengan adanya E-learning ini, siswa yang sebelumnya hanya sekitar kota Kudus. Sekarang siswa datang dari kota luar Kudus.

# **E. UCAPAN TERIMA KASIH**

Kegiatan Pengabdian Kepada Masyarakat ini didanai oleh Lembaga Penelitian dan Pengabdian Kepada Masyarakat Universitas Muria Kudus.

#### **DAFTAR PUSTAKA**

- Zainudin, A., 2020. E-learning Berbasis Moodle Sebagai Media Informasi. *Teknologi Dan Komunikasi Guna Mencegah Penyebaran COVID-19,* 1(1), p. 17–24.
- A. Rubhasy, R. M. F. a. R. S., 2021. Pelatihan E-learning Moodle Berbasis Cloud Untuk Tutor / Guru Pusat Kegiatan Belajar Masyarakat (PKBM). 4(1), p. 51–62.
- Dudung, A., Hasanah, U., Salman, I., Priyanto, S., & Ramdhan, T. (2022). Achievement of student graduates: The role of e-readiness, elearning and e-book. *International Journal of Data and Network Science*, *6*(2), 375-382.
- S. Weetebula, J. M. a. S. B., 2018. E-learning Moodle , Media Pembelajaran Fisika Abad 21. *Jurnal Penelitian, P. Studi, P. Fisika,* 1(2), p. 57– 65.
- Elyas, A. H., 2018. Penggunaan model pembelajaran e-learning dalam meningkatkan kualitas pembelajaran. *Majalah Ilmiah Warta Dharmawangsa,* 56(April).
- Muhammad Hanif Fahmi, B. S. I. C., 2018. Pengembangan Blended Learning Berbasis Moodle (Studi Kasus di Universitas Islam Raden Rahmat Malang). *G-Tech: Jurnal Teknologi Terapan,* 2(1), pp. 106-113.
- Husnul Huda, N. M. D. L. W., 2017. Mengemas Kelas Bahasa Inggris (EFL) melalui Joyful Learning Based Social Constructivism Pedagogy. *Dimas: Jurnal Pemikiran Agama untuk Pemberdayaan,* 17(2), p. 237–252.
- Sufiani, M., 2021. Joyful Learning: Strategi Alternatif Menuju Pembelajaran Menyenangkan. *Zawiyah: Jurnal Pemikiran Islam,* 7(1), pp. 121- 141.
- Ramdhan, T. W. (2019). Model Pengembangan Kurikulum Multikultural. *Jurnal Al-Insyiroh: Jurnal Studi Keislaman*, *5*(2).
- Rubhasy, A., Muhammad, R. F. & Sahara, R., 2021. Pelatihan E-Learning Moodle Berbasis Cloud Untuk Tutor/Guru Pusat Kegiatan Belajar Masyarakat (PKBM). *Terang: Jurnal Pengabdian Pada Masyarakat Menerangi Negeri,* 4(1), pp. 51 - 62.
- Setiyaningsih, D. et al., 2022. Pelatihan Penggunaan E-learning Berbasis Moodle pada Guru Sekolah Dasar Islam Harapan Ibu Pondok Pinang. *Reswara : Jurnal Pengabdian Kepada Masyarakat,* 3(1), pp. 179-184.
- Wahid, A. & Luhriyani, S., 2015. Pembelajaran dengan judul Pelatihan Dan Penerapan E-Learning Dan M-Learning Berbasis Moodle Bagi Guru Siswa SMK Persada Dan Bajiminasa Makassar. *Jurnal Inovasi dan Teknologi Pembelajaran,* 1(2), pp. 102-107.